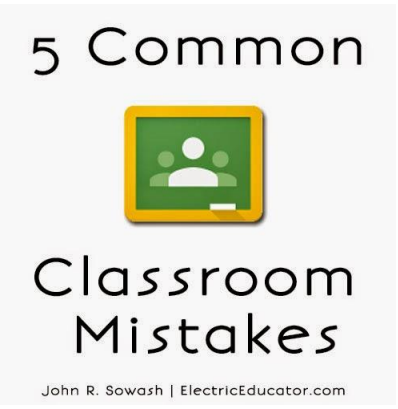

[Google Classroom](http://classroom.google.com/) is here (read my review [here\)](http://electriceducator.blogspot.com/2014/06/setting-up-your-google-classroom.html)! Hurray! As teachers around the country setup their classroom, there are a few things you want to avoid in order to steer clear of future trouble.

#### 1. Don't click student!

When a teacher visits [classroom.google.com](http://classroom.google.com/) for the first time, they will be asked if they are a teacher or a student. If you select student, you will be unable to revert back to teacher mode. Your domain administrator must go into the Google Apps control panel to reset your account and give you the teacher role. Instructions on how to do this are [available here.](http://electriceducator.blogspot.com/2014/09/google-classroom-resetting-teacher.html)

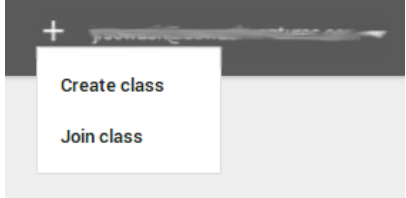

UPDATE: Teachers ARE able to join a class as a student. This means that schools have the option of using Classroom for Professional development with staff. Classroom still can not be used in a multi-domain environment (everyone must have the same email domain to join).

#### 2. Don't group all of your sections/hours together.

Although it is tempting to setup a single classroom for all of your sections, don't do it! Yes, it will be nice not to have to post things multiple times, however if you group all of your students together, you will lose the ability to post messages and assignments to individually classes. This will be very important if you are unable to maintain exactly the same schedule in each class. Spend the time to setup a separate class for each of your sections.

UPDATE: there is now a "copy" option that allows you to copy an assignment between your courses! It is worth noting that you can ONLY copy an when it is initially created. You can NOT copy an assignment you previously created.

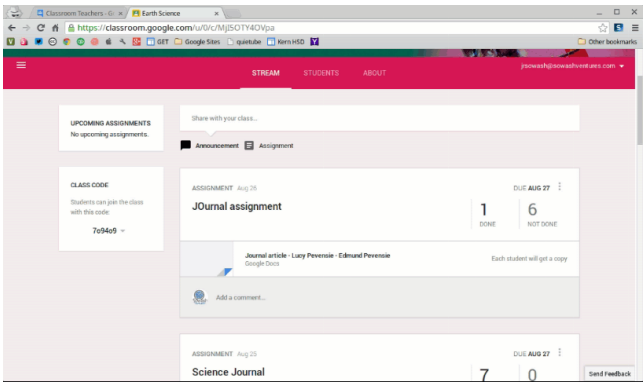

3. Don't chose arbitrary class names

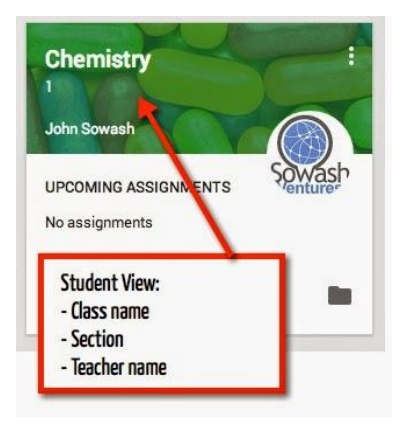

Ideally, each school will choose a naming convention for classes. If you don't, your students are going to have a hard time sorting through all of the courses in which they are enrolled. Unfortunately at this time, students (and teachers) are unable to sort classes; they appear in the order that they were joined/created.

The name of your class should NOT:

Contain the name of the teacher (the teacher's name will be automatically displayed)

Include section/hour (there is a designated field for section

Be long (long class names will not be fully displayed)

The name of your class SHOULD:

Be simple (i.e. Biology 9)

Include the year/semester (i.e. 2014-15 or Sem 1.)

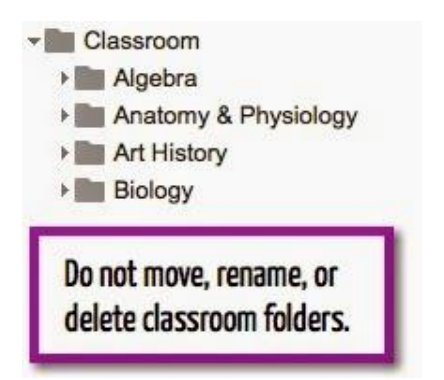

#### 4. Don't mess around with the "Classroom" folder in Google Drive

When you create a class using Classroom, matching folders will be created in Google Drive under a top level folder called "classroom." Do not move, rename, or delete these folder. If you do, you will cause trouble for yourself and your students.

5. Don't add things directly to the Drive folders created by Classroom.

The folders created by classroom are used for the copying and distribution of student files. They are not designed for use outside of classroom. When you create an assignment in classroom, it will move/copy files into these folders. If you manually put something into the classroom folders it will NOT be displayed in Classroom and will NOT be visible to your students.

If you need to share documents with your students that you don't wish to assign via classroom, you might want to use the Google Drive add-on called [gClass Folders](https://chrome.google.com/webstore/detail/gclassfolders/fejllanaeeblkofiapaiaibeogdglfdf?hl=en-US) which will set up a very handy folder structure for the sharing and receipt of files in Drive.

Google Classroom is a promising tool that is in need of some refinement. Don't forget to send your comments and suggestions to Google. There is a "send feedback" button in the bottom right corner of Google Classroom. Use it to make Classroom better!

# [Google Classroom: Resetting Teacher](http://electriceducator.blogspot.com/2014/09/google-classroom-resetting-teacher.html)  [Permissions](http://electriceducator.blogspot.com/2014/09/google-classroom-resetting-teacher.html) by John Sowash

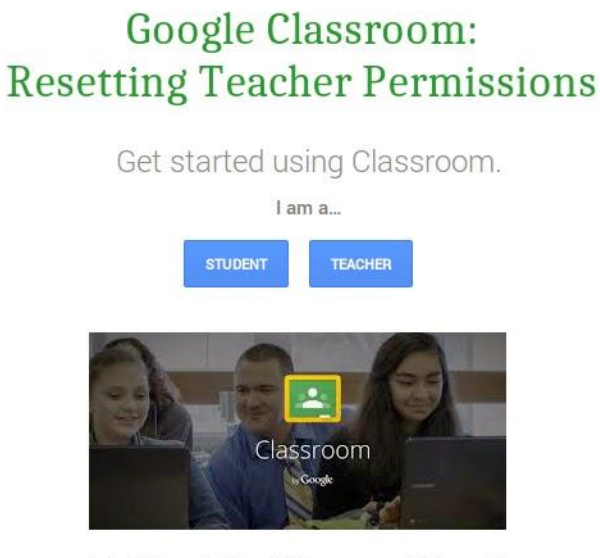

John R. Sowash - ElectricEducator.com | @jrsowash

The first time a teacher visits Google Classroom they will be asked if they are a teacher or a student. If for some reason the teacher selects "student" they will find that they are unable to create classes; they can only join them. Students who select "teacher" will have the ability to created classes.

Fixing this issue is easy, but requires the assistance of someone with access to the schools Google Apps for Education control panel.

When Classroom is enabled for a domain, a Google Group called "Classroom Teachers" is automatically created. Membership in this group is what separates a student from a teacher. Direct access to this group is available here: [classroom.google.com/teacher-group.](http://classroom.google.com/teacher-group)

The default setting for Google Classroom is to allow anyone who is a member or pending member of this Google group to create a class. If this setting is unchanged, if a student were to say they were a teacher when they first use classroom, they will be able to create courses until they are rejected from the Classroom Teacher group.

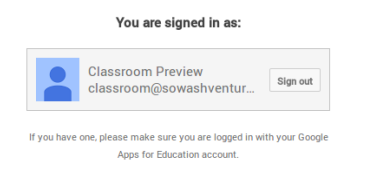

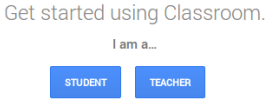

It is recommended that schools change the access setting to "Verified Teachers Only" to avoid this potential issue. If this change is made, please ensure that all of your faculty members are a member of the "Classroom Teacher" group. If you have an organizational unit (OU) for your staff, you can easily move them into this group.

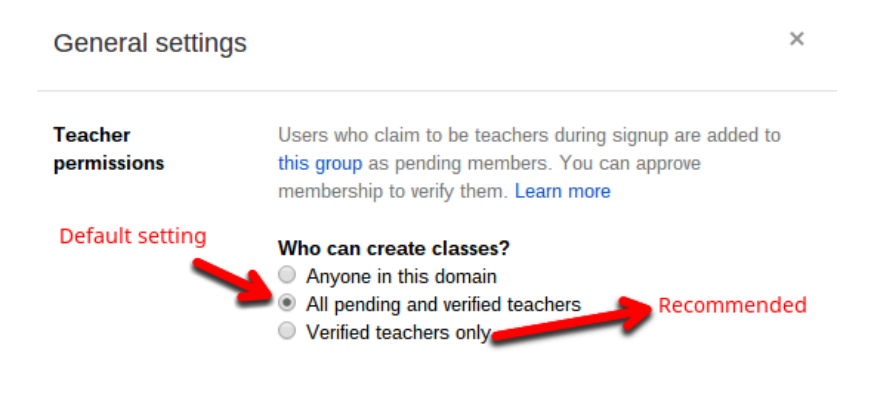